# **MICROSOFT WORD TEMPLATES & STYLES**

Standardise document templates with an advanced knowledge of styles, headers and footers.

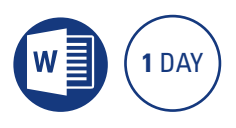

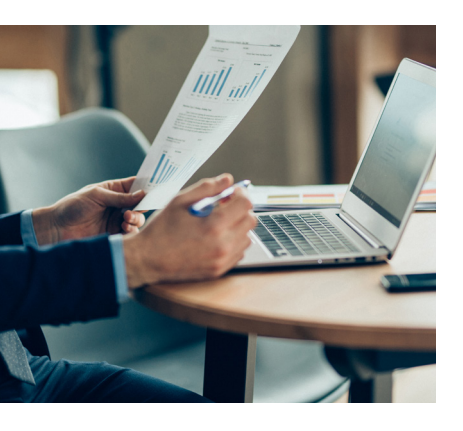

#### **Prerequisites**

Participants will need to have attended the Microsoft Word Intermediate course or have a working knowledge of the topics covered.

### **Expected outcomes**

- Create, manage and restrict document styles.
- Create, modify and use templates.
- Use sections to format complex documents.
- Use different headers and footers throughout a document.

#### **Who should attend**

This course has been developed for people who need to create standardised documents, using character, paragraph and list styles, as well as setting up headers and footers, and creating a standardised template.

#### **Understanding field codes**

- insert and view
- unlink and lock fields
- update fields when printing
- MacroButton and StyleRef field

#### **Styles**

- apply existing styles
- update and modify styles
- style inspector
- understand heading styles • create new styles
- add styles to the template
- modify the quick style gallery
- advanced paragraph formatting
- style pane settings
- work with the navigation pane
- set recommended restricted styles
- unprotect document styles

#### **Table of contents**

• create and modify a table of contents using styles

#### **Bullets and numbering**

- y customise a bullet
- and number list
- edit spacing
- restart and continue numbering
- create list styles
- attach lists to paragraph styles • manage misaligned bullets and numbers

#### **Managing section breaks**

### • next page and continuous

- section breaks • control odd and even section breaks
- delete section breaks

#### **Advanced headers and footers**

## • type a header and footer

- navigate between header and footer
- insert page numbering
- insert the filename and path
- format headers and footers
- first page headers and footers
- odd and even headers and footers, page numbering and section breaks
- StyleRef field in header

#### **Templates**

- create, use and modify a new template
- understand template file locations
- y add templates to the list
- organiser tool
- the Developer tab on the ribbon
- record a macro to run a template
- add a fill-in and automated field to a template
- setting options
- collapse and expand headings

Please note that content and terminology may vary slightly between different software versions. We offer training in all of the latest software versions.

> Practical, relevant training developed for the Australian workplace.

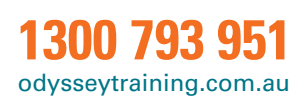

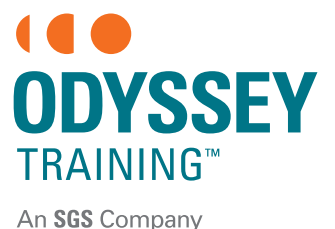